# **Kedro SageMaker Plugin**

*Release 0.1.0*

**GetInData**

**Dec 27, 2022**

# **CONTENTS:**

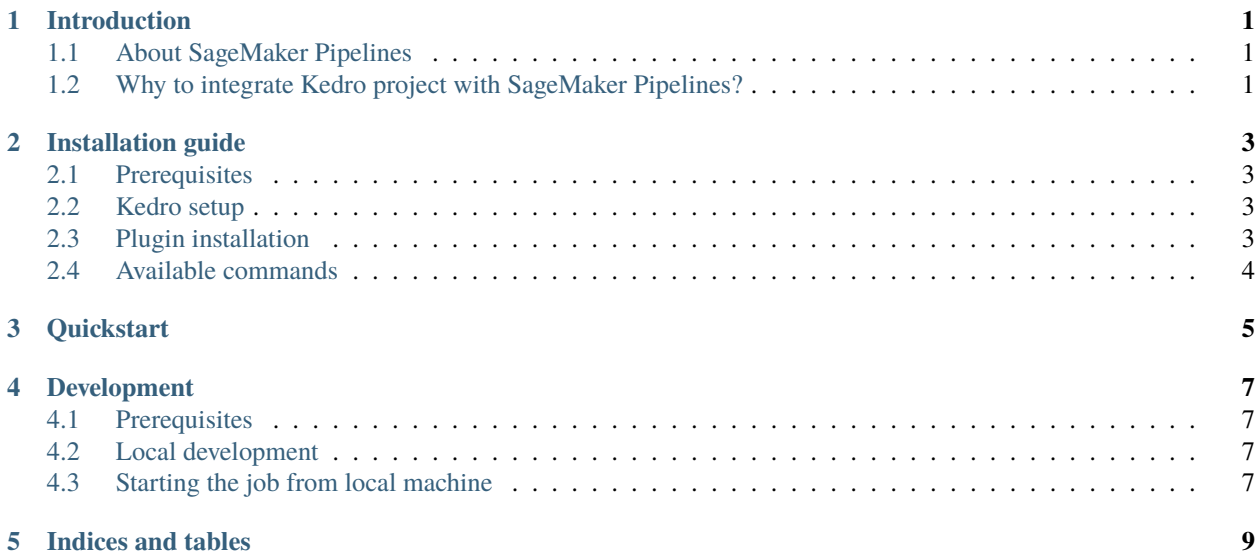

# **INTRODUCTION**

# <span id="page-4-1"></span><span id="page-4-0"></span>**1.1 About SageMaker Pipelines**

[Amazon SageMaker Pipelines](https://aws.amazon.com/sagemaker/pipelines/) is a fully managed service that enables you to build, test, and deploy machine learning (ML) workflows with ease. It provides an easy-to-use Python Software Development Kit (SDK) that allows you to define and execute ML workflows, as well as visualize and manage them using Amazon SageMaker Studio.

One of the key benefits of SageMaker Pipelines is the ability to store and reuse workflow steps, which can help you be more efficient and scale faster. Additionally, SageMaker Pipelines comes with built-in templates to help you quickly set up CI/CD (continuous integration/continuous delivery) in your ML environment, so you can get started quickly and streamline your ML workflows.

# <span id="page-4-2"></span>**1.2 Why to integrate Kedro project with SageMaker Pipelines?**

The Kedro Framework is a tool for building and deploying machine learning (ML) pipelines that follows the best standards and practices for ML model development. Once the code is ready, there are now multiple tools available for automating and scaling the delivery of those ML pipelines.

These tools can be used in conjunction with Kedro to execute ML pipelines code using robust services without altering the underlying business logic. The use of these tools can provide resource benefits for handling large training datasets or complex and compute intensive models.

We currently support:

- Azure ML Pipelines [kedro-azureml](https://github.com/getindata/kedro-azureml)
- GCP Vertex AI Pipelines [kedro-vertexai](https://github.com/getindata/kedro-vertexai)
- Kubeflow Pipelines [kedro-kubeflow](https://github.com/getindata/kedro-kubeflow)
- Airflow on Kubernetes [kedro-airflow-k8s](https://github.com/getindata/kedro-airflow-k8s)

With this **kedro-sagemaker** plugin, you can run your Kedro project on Amazon SageMaker Pipelines in a fully managed fashion.

**TWO**

# **INSTALLATION GUIDE**

### <span id="page-6-1"></span><span id="page-6-0"></span>**2.1 Prerequisites**

- a tool to manage Python virtual environments (e.g. venv, conda, virtualenv).
- Docker

### <span id="page-6-2"></span>**2.2 Kedro setup**

First, you need to install base Kedro package

\$ pip install  $">=0.18.3,<0.19"$ 

# <span id="page-6-3"></span>**2.3 Plugin installation**

#### **2.3.1 Install from PyPI**

You can install kedro-sagemaker plugin from PyPi with pip:

```
pip install --upgrade kedro-sagemaker
```
#### **2.3.2 Install from sources**

You may want to install the develop branch which has unreleased features:

pip install git+https://github.com/getindata/kedro-sagemaker.git@develop

# <span id="page-7-0"></span>**2.4 Available commands**

You can check available commands by going into project directory and running:

```
Usage: kedro sagemaker [OPTIONS] COMMAND [ARGS]...
Options:
 -e, --env TEXT Environment to use.
 -h, --help Show this message and exit.
Commands:
 compile Compiles the pipeline to a JSON file
 init Creates basic configuration for Kedro SageMaker plugin
 run Runs the pipeline on SageMaker Pipelines
```
# **THREE**

# **QUICKSTART**

<span id="page-8-0"></span>Before you start, make sure that you have the following:

- AWS CLI installed
- AWS SageMaker domain
- SageMaker Execution role ARN (in a form *arn:aws:iam::<ID>:role/service-role/AmazonSageMaker-ExecutionRole-<NUMBERS>*)
- S3 bucket that the above role has R/W access
- Docker installed
- Amazon Elastic Container Registry [\(Amazon ECR\)](https://aws.amazon.com/ecr/) repository created that the above role has read access and you have write access
- 1. Prepare new virtual environment with Python >=3.8. Install the packages

pip install "kedro>=0.18.3,<0.19" "kedro-sagemaker"

2. Create new project (e.g. from starter). !!! Make sure you don't name it kedro-sagemaker because you will overwrite Python module name.

```
kedro new --starter=spaceflights
Project Name
============
Please enter a human readable name for your new project.
Spaces, hyphens, and underscores are allowed.
[Spaceflights]: kedro_sagemaker_demo
The project name 'kedro_sagemaker_demo' has been applied to:
- The project title in /Users/marcin/Dev/tmp/kedro-sagemaker-demo/README.md
- The folder created for your project in /Users/marcin/Dev/tmp/kedro-sagemaker-demo
- The project's python package in /Users/marcin/Dev/tmp/kedro-sagemaker-demo/src/kedro_
˓→sagemaker_demo
```
- 3. Go to the project's directory: cd kedro-sagemaker-demo
- 4. Add kedro-sagemaker to src/requirements.txt
- 5. (optional) Remove kedro-telemetry from src/requirements.txt or set appropriate settings [\(https://](https://github.com/kedro-org/kedro-plugins/tree/main/kedro-telemetry) [github.com/kedro-org/kedro-plugins/tree/main/kedro-telemetry\)](https://github.com/kedro-org/kedro-plugins/tree/main/kedro-telemetry).
- 6. Install the requirements pip install -r src/requirements.txt

7. Initialize Kedro SageMaker plugin. Provide name of the S3 bucket and full ARN of the SageMaker Execution role (which should also have access to the S3 bucket). For DOCKER\_IMAGE - use full name of the ECR repository that you want to push your docker image.

#Usage: kedro sagemaker init [OPTIONS] BUCKET EXECUTION\_ROLE DOCKER\_IMAGE kedro sagemaker init <br/>bucket-name> <role-arn> <ecr-image-uri>

The init command automatically will create:

- conf/base/sagemaker.yml configuration file, which controls this plugin's behaviour
- Dockerfile and .dockerignore files pre-configured to work with Amazon SageMaker
- 8. Adjust the Data Catalog the default one stores all data locally, whereas the plugin will automatically use S3. Only input data is required to be read locally. Final conf/base/catalog.yml should look like this:

```
companies:
  type: pandas.CSVDataSet
  filepath: data/01_raw/companies.csv
  layer: raw
reviews:
  type: pandas.CSVDataSet
  filepath: data/01_raw/reviews.csv
  layer: raw
shuttles:
  type: pandas.ExcelDataSet
  filepath: data/01_raw/shuttles.xlsx
  layer: raw
```
9. (optional) Login to ECR, if you have not logged in before. You can run the following snippet in the terminal (adjust the region to match your configuration).

REGION=eu-central-1; aws ecr get-login-password --region \$REGION | docker login -- ˓<sup>→</sup>username AWS --password-stdin "<AWS project ID>.dkr.ecr.\$(echo \$REGION).amazonaws.com"

10. Run your Kedro project on AWS SageMaker pipelines with a single command:

kedro sagemaker run --auto-build -y

This command will first build the docker image with your project, push it to the configured ECR and then it will run the pipeline in AWS SageMaker pipelines service.

Finally, you will see similar logs in your terminal:

```
Pipeline ARN: arn:aws:sagemaker:eu-central-1:781336771001:pipeline/kedro-sagemaker-
˓→pipeline
Pipeline started successfully
```
#### **FOUR**

# **DEVELOPMENT**

### <span id="page-10-1"></span><span id="page-10-0"></span>**4.1 Prerequisites**

- poetry 1.3.11 (as of 2022-12-22)
- Python  $>= 3.9$
- AWS CLI https://aws.amazon.com/cli/

### <span id="page-10-2"></span>**4.2 Local development**

It's easiest to develop the plugin by having a side project created with Kedro (e.g. spaceflights starter), managed by Poetry (since there is no pip install -e support in Poetry). In the side project, just add the following entry in pyproject.toml:

```
[tool.poetry.dependencies]
kedro-sagemaker = { path = "<full path to the plugin on local machine>", develop = true}
```
and invoke

```
poetry update
poetry install
```
and all the changes made in the plugin will be immediately visible in the side project (just as with pip install -e option).

# <span id="page-10-3"></span>**4.3 Starting the job from local machine**

Since you need a docker container to run the job in SageMaker Pipelines, it needs to be build first. For fast local development I suggest the following:

- 1. Once you decide to test the plugin, run poetry build. It will create dist folder with .tar.gz file in it.
- 2. Go to the side project folder, create a hard-link to the .tar.gz: ln <full path to the plugin on local machine>/dist/kedro-sagemaker-0.1.0.tar.gz kedro-sagemaker-0.1.0.tar.gz
- 3. In the Dockerfile of the side project add

```
COPY kedro-sagemaker-0.1.0.tar.gz .
RUN pip install ./kedro-sagemaker-0.1.0.tar.gz
```
- 1. Build the docker with :latest tag (make sure that :latest is specified in the plugin's config sagemaker.yml in conf), push the image and run the plugin.
- 2. Done!

# **FIVE**

# **INDICES AND TABLES**

- <span id="page-12-0"></span>• genindex
- modindex
- search